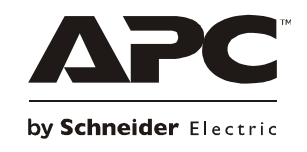

# **Instalación y funcionamiento Smart-UPS™ RT**

**SURT3000/5000/6000XL VA 200-240 VCA Montaje en torre/bastidor de 3U**

su0122b

# **Smart-UPSTM RT Sistema de alimentación ininterrumpida**

**3000/5000/6000 VA 200-240 Vca Montaje en torre/bastidor de 3U Español**

## *Introducción*

El Smart-UPS<sup>TM</sup> RT de APC<sup>TM</sup> by Schneider Electric es un sistema de alimentación ininterrumpida (SAI) de alto rendimiento que proporciona protección para equipos electrónicos contra apagones totales, apagones parciales, caídas de tensión y sobrecargas. El SAI filtra las pequeñas fluctuaciones en la línea de la red pública y aísla al equipo electrónico de las grandes fluctuaciones, desconectándolo internamente del suministro de energía de la red pública. El SAI suministra constantemente energía proveniente de la batería interna hasta que el suministro de energía de la red pública se restablezca a niveles seguros o se descargue totalmente la batería.

## **INSTALACIÓN**

#### **Lea la Guía de Seguridad antes de instalar el SAI.**

## *Desembalaje*

Inspeccione el SAI inmediatamente después de recibirlo. Si observa daños, informe a su distribuidor y a la compañía de transporte.

El material de embalaje es reciclable; guárdelo para volver a usarlo o deséchelo en forma adecuada. Verifique el contenido de la caja:

- SAI (con módulos de batería desconectados)
- **Marco delantero**
- Paquete con documentación que contiene:
	- documentación del producto, Guía de Seguridad e información sobre la garantía
	- CD de Manuales del Usuario del Smart-UPS RT
- CD del programa
- Cable serie
- *En los modelos XLI de 3000 VA*: dos cables eléctricos de salida, dos cables eléctricos de entrada
- *En los modelos XLI de 5000/6000 VA*: cuatro cables eléctricos de salida, documentación sobre la Tarjeta de Administración de Red

#### **TEMPERATURA** FUNCIONAMIENTO ALMACENAMIENTO  $32^{\circ}$  a  $104^{\circ}$  F (0° a  $40^{\circ}$  C) 5° a 113° F (-15° a 45° C) cargue la batería del SAI cada seis meses Esta unidad está diseñada únicamente para uso en interiores. Seleccione un lugar que sea suficientemente resistente para soportar el peso. No utilice el SAI en lugares en los que haya polvo en exceso, o si la temperatura y la humedad exceden los límites especificados. **Compruebe que no queden bloqueadas las salidas de ventilación situadas delante y detrás del SAI. ELEVACIÓN MÁXIMA** FUNCIONAMIENTO ALMACENAMIENTO 10.000 pies (3.000 m) 50.000 pies (15.240 m) **HUMEDAD** 0 a 95% humedad relativa **PESO** SAI SAI CON MATERIAL DE EMBALAJE 120 lb (55 kg) 140 lb (64 kg)

## *Especificaciones*

## *Cableado y conexión del SAI*

#### *SÓLO PARA LOS MODELOS XLI DE 5000/6000 VA: INSTRUCCIONES PARA EL CABLEADO*

- El cableado debe ser realizado por un electricista calificado.
- Instale un disyuntor de 30/32 A altamente magnético para el suministro eléctrico de la red pública.
- Respete todos los códigos de instalación eléctrica nacionales y locales.
- Use cable No. 10 AWG (de  $5 \text{ mm}^2$ ).
- 1. Apague el disyuntor de la red pública.
- 2. Retire el panel de acceso de entrada.
- 3. Retire el disco circular.

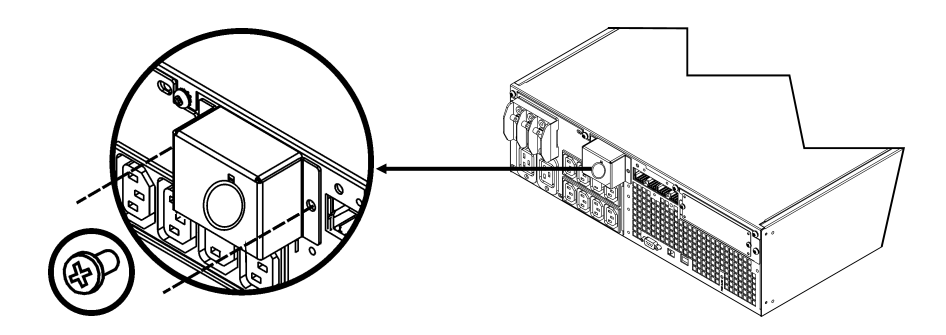

4. Haga pasar el cable No. 10 AWG (de 5 mm<sup>2</sup>) por el panel de acceso y conecte los cables al bloque de terminales (verde: tierra, marrón: vivo, azul: neutro). Use un cordón de protección contra tirones adecuado (no incluido).

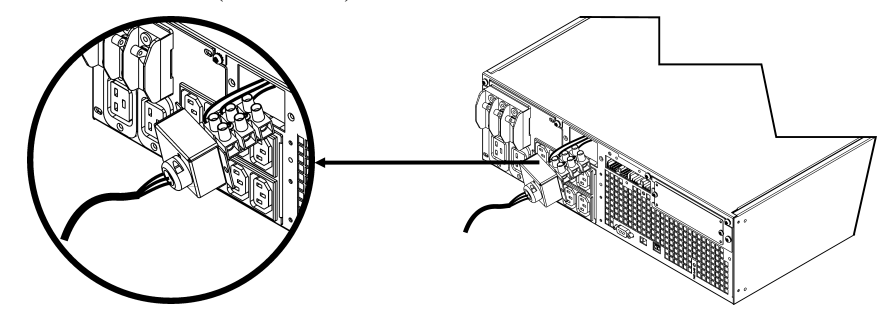

- 5. Encienda el disyuntor de la red pública.
- 6. Inspeccione los voltajes de línea.
- 7. Vuelva a colocar el panel de acceso.

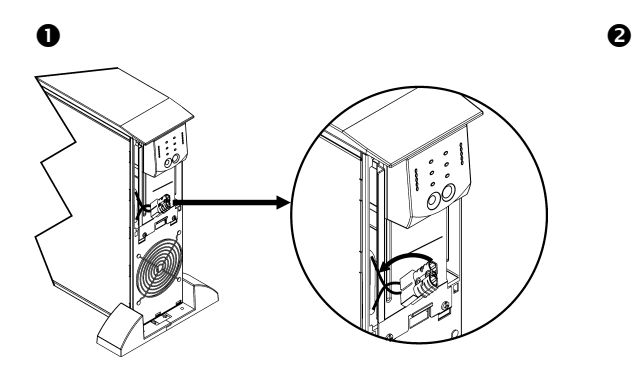

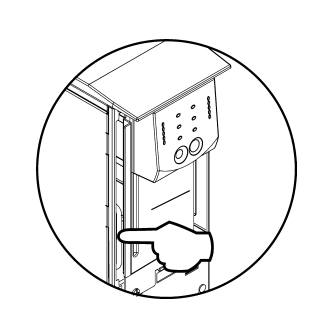

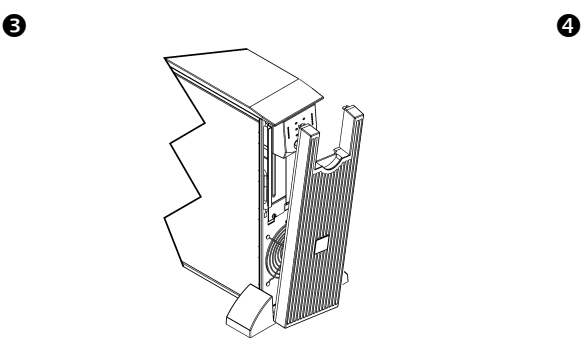

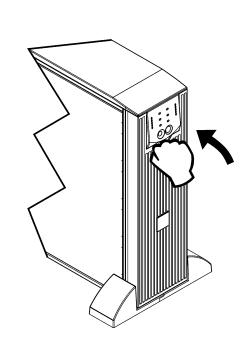

#### *CONECTORES BÁSICOS*

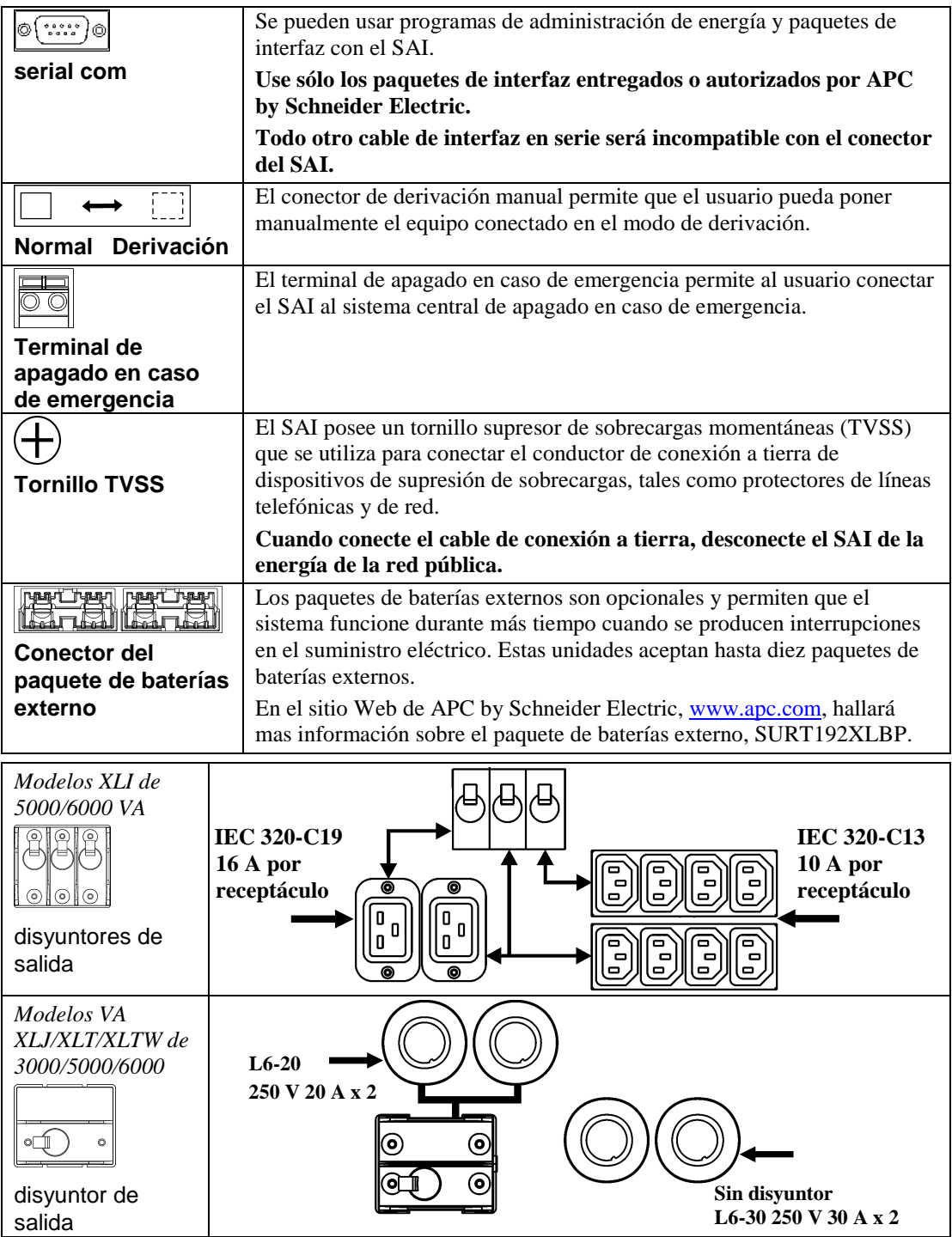

#### *CONEXIÓN DEL EQUIPO Y DE LA ELECTRICIDAD AL SAI*

- 1. Conecte el equipo al SAI (no se incluyen los cables para los modelos XLJ/XLT/XLTW).
- 2. **No use cables de extensión.**
	- *Modelos XLJ/XLT/XLTW/XLI de 3000 VA y XLJ/XLT/XLTW de 5000/6000 VA*: Use un cable eléctrico y enchufe el SAI solamente en un receptáculo bipolar, trifilar y con conexión a tierra.
	- *Modelos XLJ de 5000/6000 VA y XLT de 6000 VA:* Para obtener toda la energía necesaria del SAI, haga que un electricista autorizado desactive el enchufe de entrada y efectúe el cableado del SAI al panel de alimentación apropiado.
- 3. Encienda todo el equipo conectado. Para usar el SAI como interruptor principal de encendido y apagado, compruebe que todo el equipo conectado esté encendido. El equipo no se encenderá hasta que no se encienda el SAI.
- 4. Para encender el SAI, presione el botón  $\overline{\text{test}}$  situado en el panel delantero.
	- La batería del SAI se carga cuando está conectado al suministro de electricidad de la red pública. La batería se carga hasta el 90% de su capacidad durante las primeras tres horas de funcionamiento normal. *No* espere un funcionamiento completo de la batería durante este período de carga inicial.
- 5. Si desea disponer de mayor seguridad en el sistema informático, instale el programa de control de Smart-UPS, PowerChute® *Business Edition*.

#### *OPCIONES*

En el sitio Web de APC by Schneider Electric[, www.apc.com,](http://www.apc.com/) hallará los accesorios disponibles.

- Paquete de baterías externo SURT192XLBP
- □ Paquete de rieles SURTRK2
- Transformador aislador
- Panel de derivación de servicio

## **FUNCIONAMIENTO**

**085%** O68% **051%** O<sub>34</sub>% **Q17%** 

 $\sigma$ 

Carga *PANTALLA DELANTERA DE SMART-UPS RT* Carga de batería

<u>ДР</u> С  $\mathbf{D}\infty$  $\mathbf{I}$ <sup>ooooo</sup>  $O$   $\mathcal{R} \circ \mathcal{R} \circ \mathcal{R}$  $O$  +  $O$  &  $O$   $H$   $O$ 

096% O<sub>72%</sub> O<sub>48</sub>% Q24% 00%

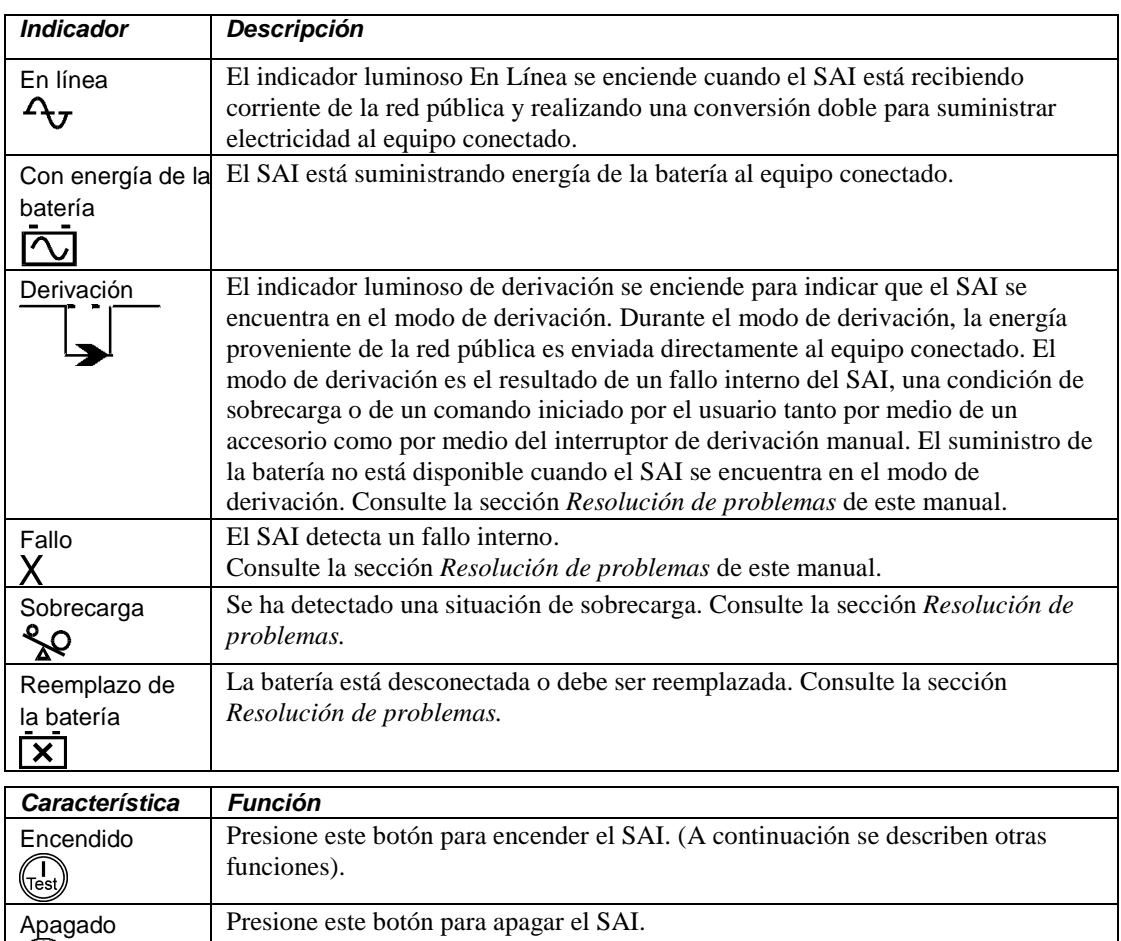

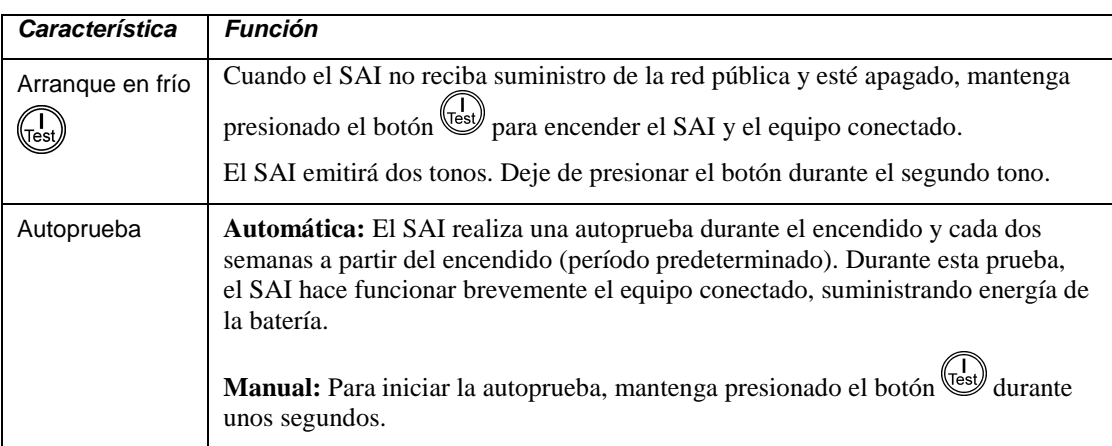

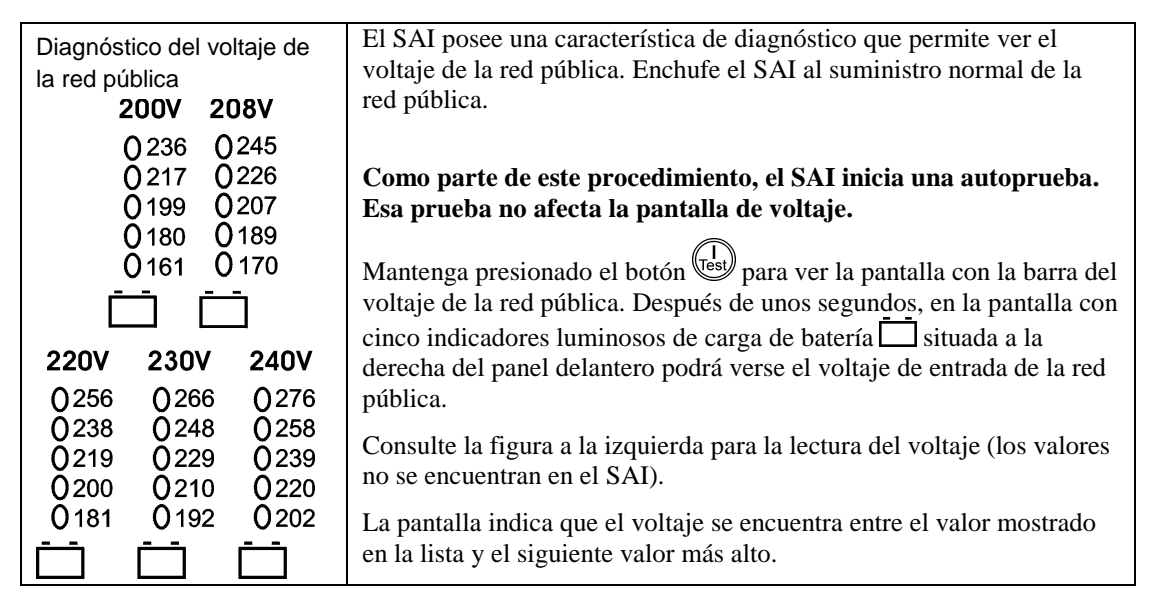

## *Funcionamiento con la batería*

Cuando falla el suministro de energía de la red pública, el SAI suministra automáticamente energía de la batería y hace sonar cuatro tonos cada 30 segundos.

Presione el botón (est) para silenciar esta alarma. Si no se restaura el suministro eléctrico de la red pública, el SAI continuará suministrando energía al equipo conectado hasta agotar la carga de la batería.

Cuando a la batería le queden dos minutos de carga, los tonos emitidos por el SAI para advertir acerca de la batería con poca carga son continuos. Si no usa el programa PowerChute, debe guardar manualmente los archivos y apagar la computadora antes de que el SAI descargue totalmente la batería.

La vida útil de la batería del SAI depende del uso y del ambiente. En [www.apc.com](http://www.apc.com/) hallará los tiempos de funcionamiento con batería.

## **OPCIONES CONFIGURABLES POR EL USUARIO**

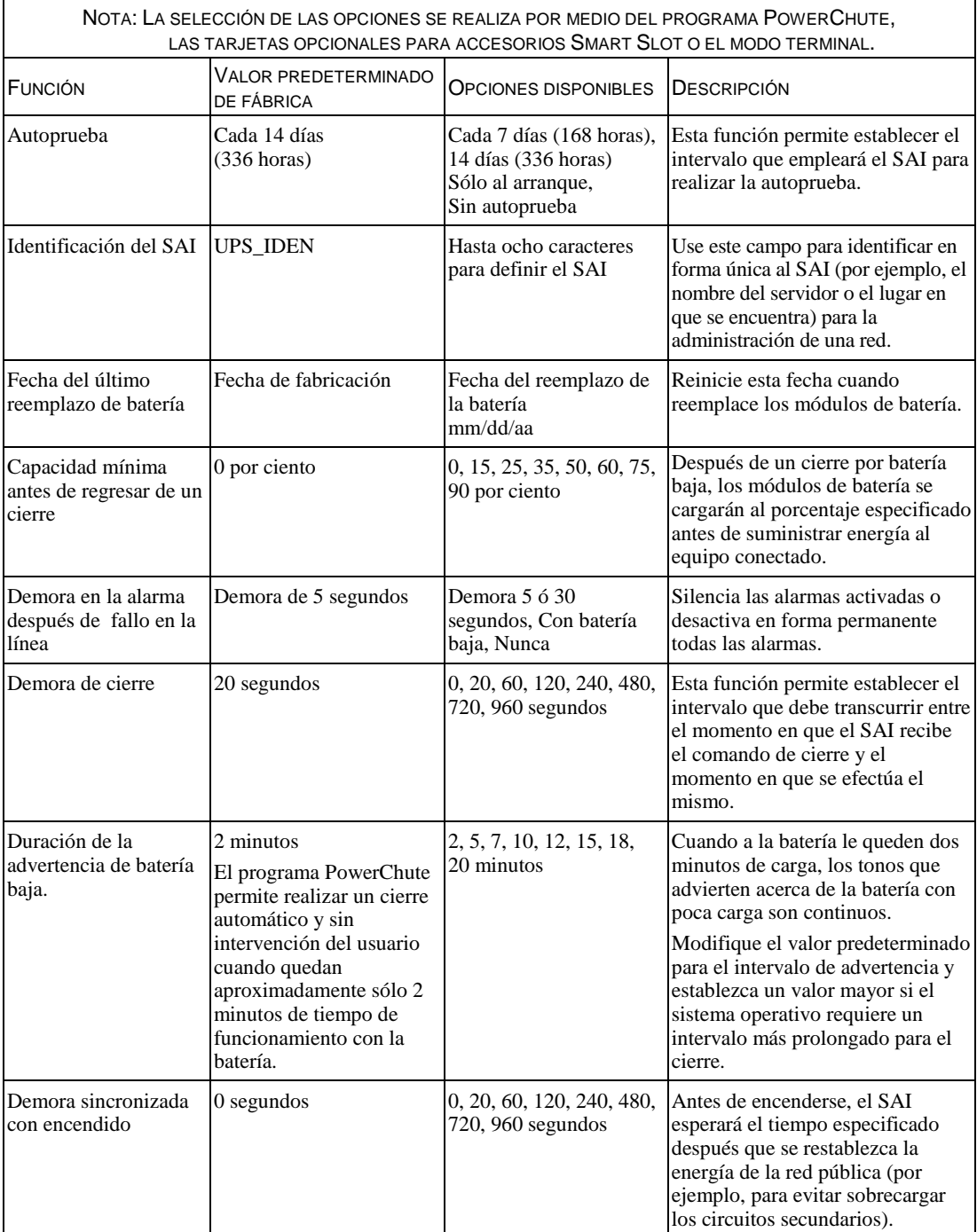

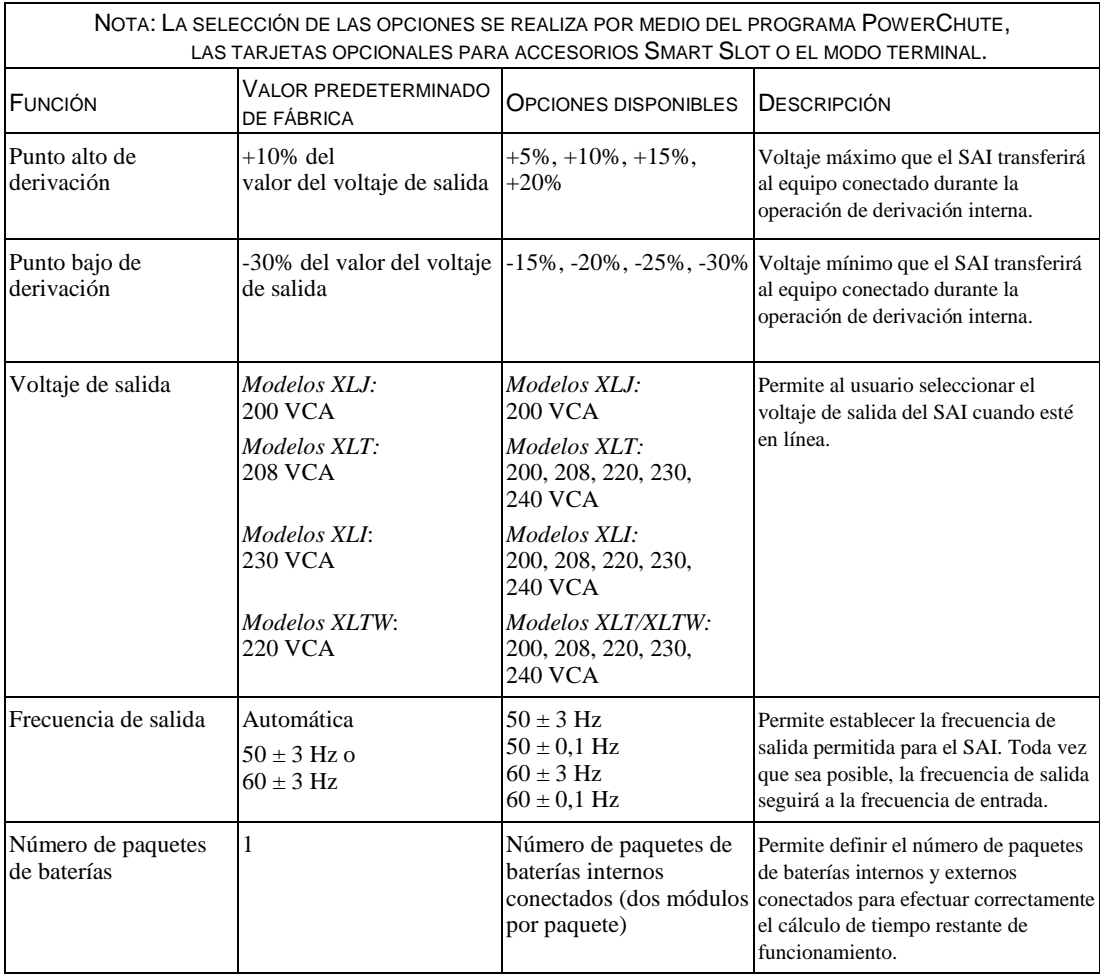

#### *CONEXIÓN DE LA OPCIÓN DEL INTERRUPTOR DE APAGADO EN CASO DE EMERGENCIA*

En una emergencia, puede desactivarse la potencia de salida cerrando el interruptor conectado al conector de apagado en caso de emergencia.

#### **Al cablear este interruptor, respete los códigos de instalación eléctrica nacionales y locales.**

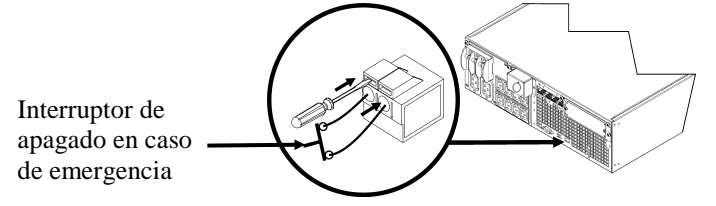

El interruptor de apagado en caso de emergencia es activado internamente por el SAI para usarlo con disyuntores no activados por medio de interruptores.

El circuito del interruptor de apagado en caso de emergencia es un circuito Clase 2, (de acuerdo con las normas de UL y la CSA) y como circuito SELV (de acuerdo con las normas de IEC).

Tanto los circuitos Clase 2 como SELV deben estar aislados de todos los circuitos principales. No conecte ningún circuito al bloque de terminales del interruptor de apagado en caso de emergencia a menos que pueda confirmar que se trata de un circuito Clase 2 o SELV.

Si no es posible confirmar la norma del circuito, use un interruptor de cierre de contactos. Use uno de los siguientes tipos de cables para conectar el SAI al interruptor de apagado en caso de emergencia:

- CL2: Cable Clase 2 para uso general
- CL2P: Cable de distribución para usar en conductos, plenos y en otros espacios utilizados para el aire ambiental.
- CL2R: Cable ascendente para usar en tendidos verticales, en una caja de piso a piso.
- CLEX: Cable de uso limitado para usar en viviendas y en conductos eléctricos.
- Para instalaciones en Canadá: Use sólo cable de tipo ELC certificado por CSA (cable de control para voltaje extremadamente bajo).

## *MODO TERMINAL PARA CONFIGURAR LOS PARÁMETROS DEL SAI*

#### Modelos de 3000 VA:

El modo Terminal es una interfaz controlada por medio de menús que permite configurar mejor el SAI. Conecte el cable en serie al conector de comunicaciones en serie situado en la parte posterior del SAI.

- 1. **SALGA** de PowerChute *Business Edition* siguiendo los pasos descritos a continuación:
	- Desde el escritorio, seleccione **Inicio** => **Configuración** => **Panel de control** => **Herramientas administrativas** => **Servicios.**
	- Seleccione **PCBE Server** y **PCBE Agent –** haga clic con el botón derecho del mouse y seleccione **Stop.**
- 2. Abra un programa de terminal. Por ejemplo: HyperTerminal
	- Desde el escritorio, seleccione **Inicio** => **Programas** => **Accesorios** => **Comunicación** => **HyperTerminal.**
- 3. Haga doble clic en el icono de **HyperTerminal**.
	- Siga las instrucciones para seleccionar un nombre y seleccione un icono. Si se visualiza el mensaje "...must install a modem" (….debe instalar un módem) no le preste atención y haga clic en Aceptar.
	- Seleccione el puerto **COM** conectado a su SAI. Los parámetros del puerto son los siguientes:
		- *bits por segundo - 2400*
		- *datos – 8 bits*
		- *paridad - ninguna*
		- *bit de parada - 1*
		- *control de flujo - ninguno*
		- Presione **INTRO**
- 4. Ejemplo para configurar el número de paquetes de baterías externos (SURT192XLBP): Cuando se abra la ventana de la terminal en blanco, siga los pasos descritos a continuación para introducir el número de paquetes de baterías:
	- Presione INTRO para iniciar el modo Terminal. Siga las instrucciones:
		- Presione 1 para modificar los valores del SAI. Presione e (o E) para modificar el número de paquetes de baterías. Introduzca el número de paquetes de baterías e incluya el paquete de baterías interno (Número de los paquetes: 1= módulo de batería interno, 2 = 1 SURT192XLBP,

 $3 = 2$  SURT192XLBP, etc.).

- Presione INTRO.
- Siga las instrucciones.
- 5. Salga del programa de terminal.

#### Modelos de 5000/6000 VA:

El modo Terminal es una interfaz controlada por medio de menús que permite configurar mejor el SAI.

Conecte el cable serial al puerto serial situado en la parte posterior del SAI.

- 1. Abra un programa de terminal. Por ejemplo: HyperTerminal
	- Desde el escritorio, seleccione **Inicio** => **Programas** => **Accesorios** => **Comunicación** => **HyperTerminal.**
- 2. Haga doble clic en el icono de **HyperTerminal**.
	- Siga las instrucciones para seleccionar un nombre y seleccione un icono. Si se visualiza el mensaje "...must install a modem" (….debe instalar un módem) no le preste atención y haga clic en Aceptar.
	- Seleccione el puerto **COM** conectado a su SAI. Los parámetros del puerto son los siguientes:
		- *bits por segundo - 2400*
		- *datos – 8 bits*
		- *paridad - ninguna*
		- *bit de parada - 1*
		- *control de flujo - ninguno*
		- Presione INTRO
- 3. Ejemplo para configurar el número de paquetes de baterías externos (SURT192XLBP):

Cuando se abra la ventana de la terminal en blanco, siga los pasos descritos a continuación para introducir el número de paquetes de baterías:

• Presione INTRO para iniciar el modo Terminal. Presione INTRO varias veces hasta que aparezca el mensaje **Nombre de usuario:** en pantalla. Siga las instrucciones. Ingrese lentamente los datos, esperando que aparezca cada carácter en la pantalla antes de ingresar el siguiente carácter.

Valores predeterminados de la Tarjeta de Administración de Red:

- Nombre de usuario: apc
- Contraseña: apc
- Presione 1 y luego INTRO para seleccionar Administrador de dispositivos.
	- Seleccione el modelo ingresando el número correspondiente; luego presione INTRO.
- Presione 3 y luego INTRO para seleccionar Configuración.
- Presione 1 y luego INTRO para seleccionar Batería.
- Presione 2 y luego INTRO para cambiar los Parámetros de la batería.
	- Ingrese el número de paquetes de baterías externos (cuatro módulos de batería por paquete) y luego presione INTRO. (Número de los paquetes: 1= módulo de batería interno,  $2 = 1$  SURT192XLBP,  $3 = 2$  SURT192XLBP, etc.).
- Presione 3 y luego INTRO para aceptar los cambios.
- Presione ESC varias veces (5) para volver al menú principal.
- Presione 4 y luego INTRO para desconectarse.

## **MANTENIMIENTO Y TRANSPORTE**

## *Reemplazo del módulo de batería*

Este SAI tiene un módulo de batería fácilmente reemplazable en funcionamiento. El reemplazo es un procedimiento seguro, exento de peligros eléctricos. Se puede dejar el SAI y el equipo conectado encendidos durante el siguiente procedimiento. Comuníquese con su distribuidor o póngase en contacto con APC by Schneider Electric en el sitio Web, [www.apc.com](http://www.apc.com/) para obtener información sobre el reemplazo de los módulos de batería.

El procedimiento de reemplazo de baterías debe incluir el reemplazo de todos los módulos de batería del SAI y los paquetes de baterías externos conectados.

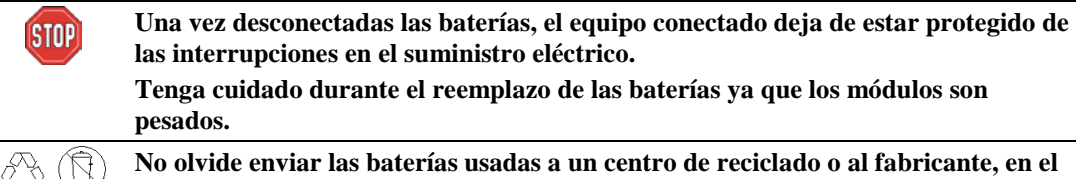

**material de embalaje de la batería nueva.**

*EXTRACCIÓN DE LOS MÓDULOS DE BATERÍA*

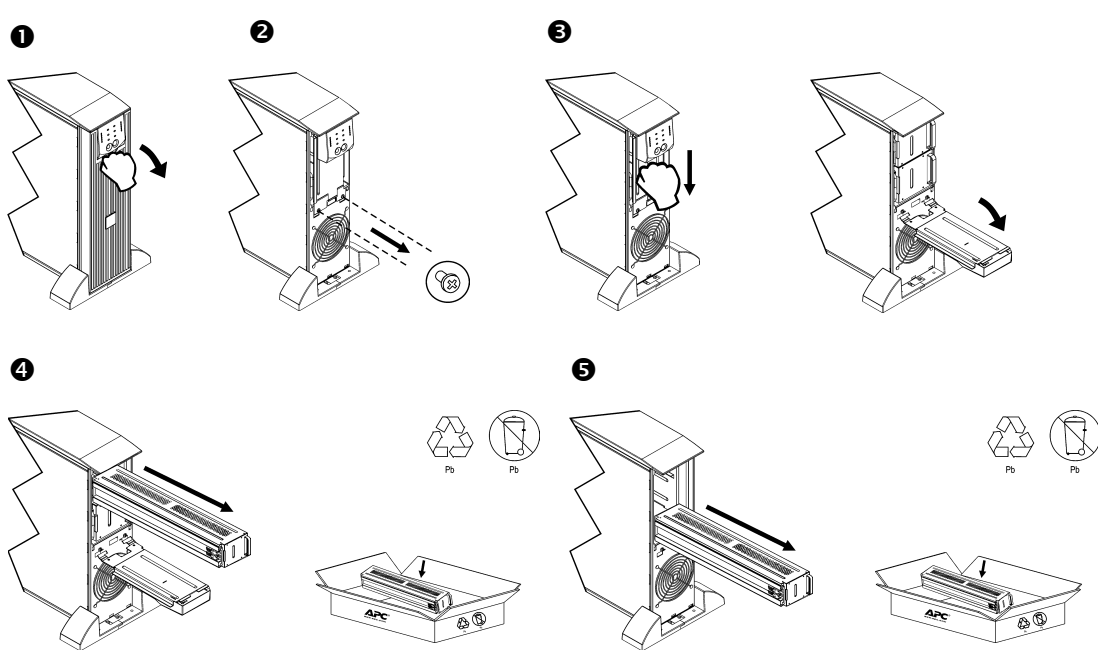

#### *REEMPLAZO DE LOS MÓDULOS DE BATERÍA*

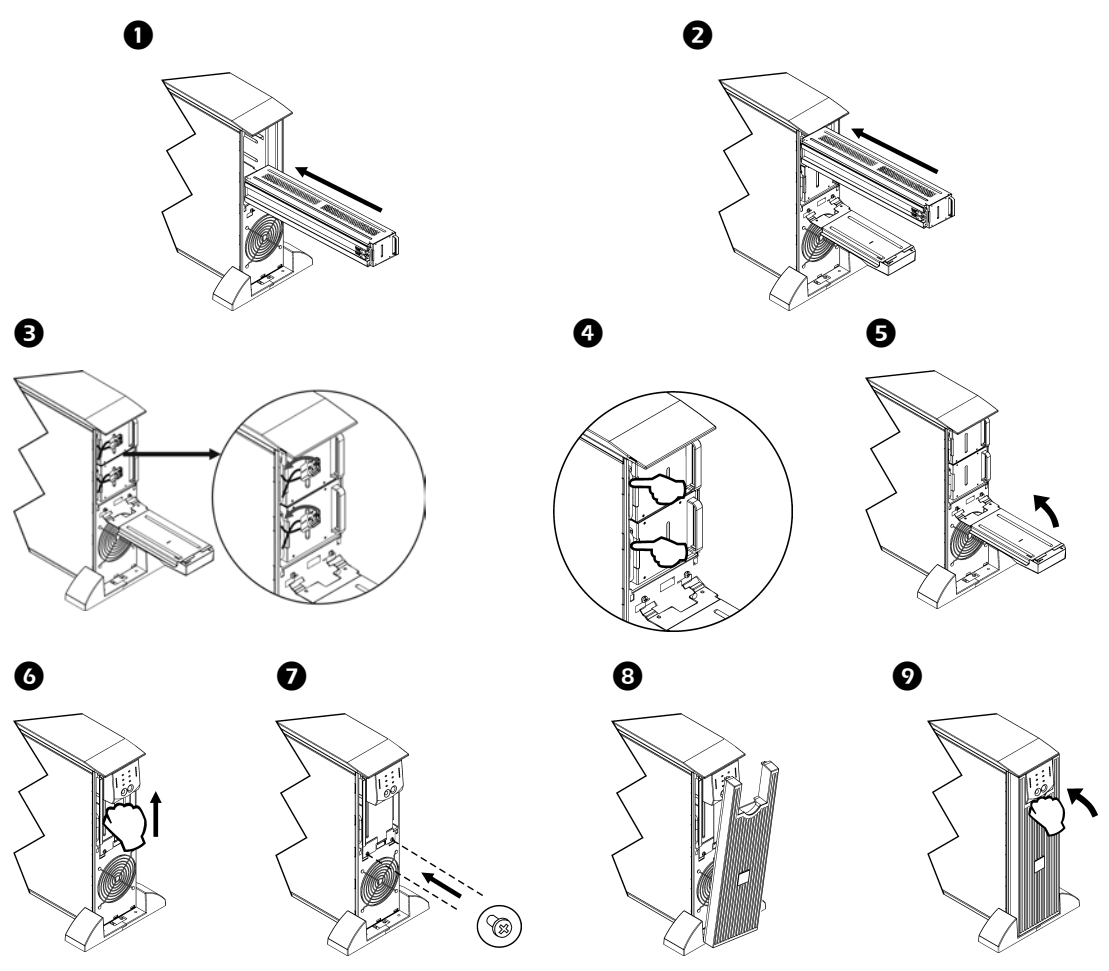

### *Desconexión de la batería para el transporte*

**Las reglamentaciones del Departamento de Transporte de los EE.UU. y de la IATA exigen que DESCONECTE SIEMPRE LA BATERÍA DEL SAI antes de enviarla.**

#### **La batería puede permanecer en el SAI.**

- 1. Cierre y desconecte todo equipo conectado al SAI.
- 2. Cierre y desconecte el SAI de la fuente de alimentación.
- 3. Desenchufe los enchufes de la batería. Consulte la sección *Reemplazo de los módulos de batería* de este manual.

Si desea recibir instrucciones para el envío, comuníquese con APC by Schneider Electric a través del sitio Web en [www.apc.com.](http://www.apc.com/support)

## **RESOLUCIÓN DE PROBLEMAS**

Use la tabla que hallará a continuación para resolver problemas sencillos en la instalación y el funcionamiento. Si necesita ayuda para resolver problemas más complejos con el SAI, consulte el sitio de APC by Schneider Electricen Internet[, www.apc.com.](http://www.apc.com/)

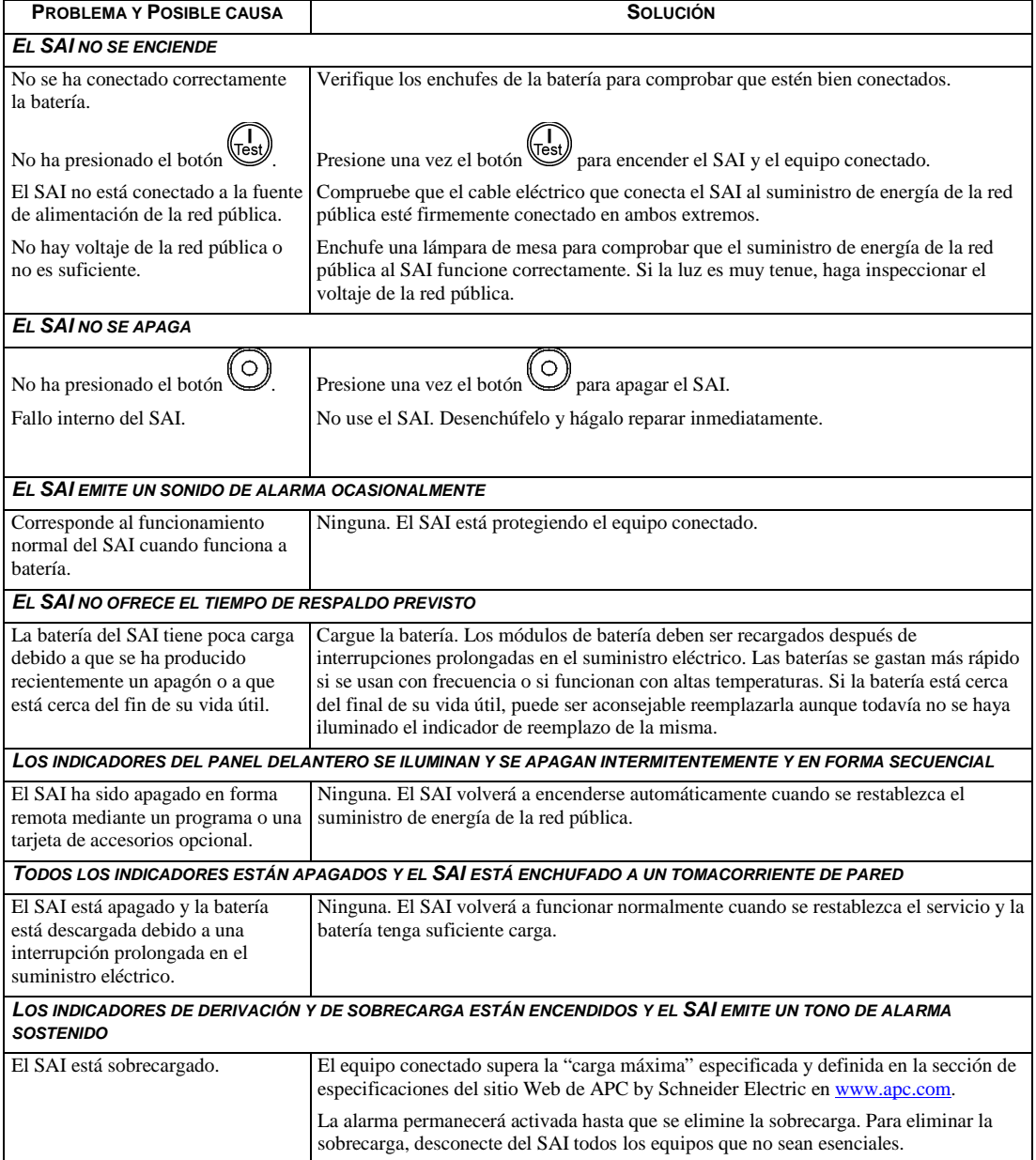

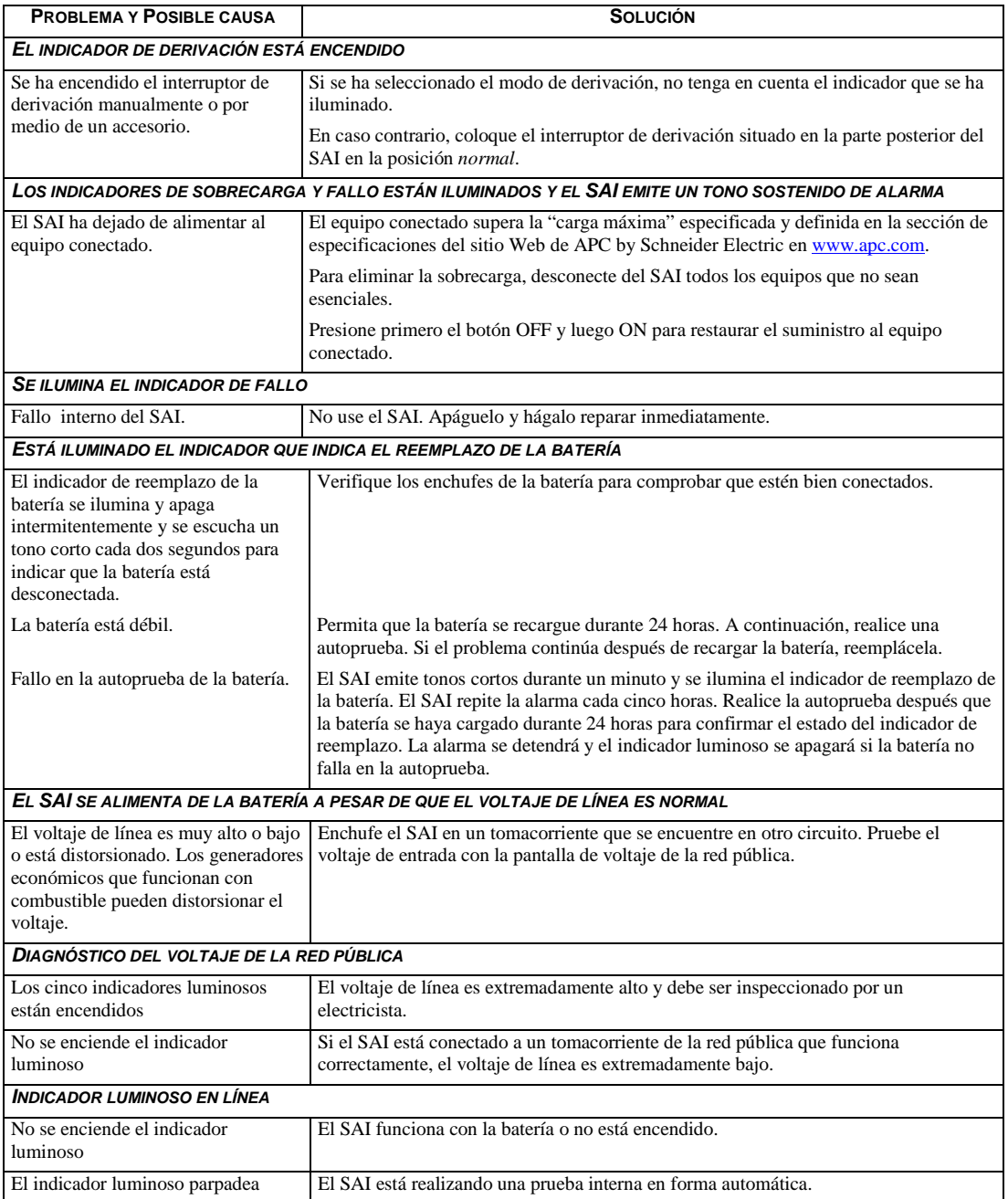

## *Servicio técnico*

Si necesita reparar el SAI, no lo devuelva al distribuidor. Siga los pasos descritos a continuación:

- 1. Lea los problemas descritos en la sección *Resolución de problemas* para comprobar que no se trata de un problema común.
- 2. Si el problema continúa, comuníquese con el servicio de atención al cliente de APC by Schneider Electric desde el sitio Web de APC en [www.apc.com.](http://www.apc.com/)
	- Anote el número de modelo del SAI, el número de serie ubicado en la parte trasera de la unidad y la fecha de compra. Si llama al servicio de atención al cliente de APC by Schneider Electric, un técnico le pedirá que describa el problema e intentará resolverlo por teléfono. Si no es posible, el técnico emitirá un número de autorización para la devolución de materiales.
	- Si el SAI se encuentra dentro del período de garantía, la reparación es gratis.
	- Los procedimientos de servicio técnico o devolución de productos pueden variar según el país. Visite el sitio Web de APC by Schneider Electric para consultar las instrucciones específicas para cada país.
- 3. Embale el SAI en el material de embalaje original.
	- Si dicho material no está a su disposición, en el sitio Web de APC by Schneider Electric en [www.apc.com](http://www.apc.com/) hallará la información necesaria para obtener un nuevo paquete de materiales de embalaje.
	- Embale el SAI correctamente para evitar que se dañe durante el transporte. No use nunca cuentas de plástico esponjoso (Styrofoam) para el embalaje. Los daños producidos durante el transporte no están cubiertos por la garantía.

#### **Las reglamentaciones del Departamento de Transporte de los EE.UU. y de la IATA exigen que DESCONECTE SIEMPRE LA BATERÍA DEL SAI antes de enviarla.**

#### **La batería puede permanecer en el SAI.**

- 4. Escriba el número de autorización para la devolución de materiales en el exterior de la caja.
- 5. Envíe el SAI asegurado y con gastos de transporte prepagados a la dirección indicada por el Departamento de Atención al Cliente.

## *Transporte*

- 1. Apague y desconecte todos los equipos conectados.
- 2. Desconecte la unidad de la red de suministro eléctrico.
- 3. Desconecte todas las baterías internas y externas (si corresponde).
- 4. Siga las instrucciones para el envío que se indican en la sección *Servicio técnico* de este manual.

## **GARANTÍA LIMITADA DE FÁBRICA**

Schneider Electric IT Corporation (SEIT) garantiza que sus productos están libres de defectos de materiales y de fabricación durante un período de dos (2) años, excluyendo las baterías, que tienen una garantía de uno (1) años desde la fecha de compra. De acuerdo con esta garantía, la obligación de SEIT se limita a reparar o reemplazar, a su absoluta discreción, cualquier producto defectuoso. La reparación o reposición de un producto defectuoso o parte de él no implica la ampliación del período de garantía original.

La garantía se otorga únicamente al comprador inicial, quien debe haber registrado correctamente el producto dentro de los 10 días de realizada la compra. Los productos se pueden registrar en línea en warranty.apc.com.

SEIT no será responsable en virtud de esta garantía si las pruebas y exámenes que pudiera realizar indican que el presunto defecto del producto no existe o es consecuencia del uso indebido, negligencia, instalación o realización de pruebas indebidas, o un funcionamiento o uso del Producto que infrinja las recomendaciones o especificaciones de SEIT por parte del usuario final o cualquier otro tercero. Además, SEIT no será responsable por defectos resultantes de: 1) intentos no autorizados de reparar o modificar el producto, 2) conexión o tensiones eléctricas incorrectas o inadecuadas, 3) condiciones operativas inadecuadas en el sitio de instalación, 4) casos fortuitos, 5) exposición a los elementos o 6) robo. En ningún caso SEIT será responsable en virtud de esta garantía de ningún producto en el que el número de serie ha sido alterado, desfigurado o retirado. **EXCEPTO LO EXPUESTO ANTERIORMENTE, NO SE OTORGA GARANTÍA ALGUNA, EXPLÍCITA O** 

**IMPLÍCITA, POR APLICACIÓN DE LA LEY O DE CUALQUIER OTRA FORMA, A PRODUCTOS VENDIDOS, SUMINISTRADOS O QUE SEAN OBJETO DE OPERACIONES DE SERVICIO EN CUMPLIMIENTO DE ESTE ACUERDO O EN RELACIÓN CON EL PRESENTE.** 

**SEIT NIEGA TODA GARANTÍA IMPLÍCITA DE COMERCIABILIDAD, SATISFACCIÓN Y ADECUACIÓN PARA UN FIN ESPECÍFICO.** 

**LAS GARANTÍAS EXPRESAS DE SEIT NO SE AMPLIARÁN NI REDUCIRÁN, NI SE VERÁN AFECTADAS POR FACTOR ALGUNO Y NO SURGIRÁ OBLIGACIÓN NI RESPONSABILIDAD ALGUNA POR LA PRESTACIÓN DE SERVICIOS TÉCNICOS O DE OTRO TIPO O EL ASESORAMIENTO TÉCNICO O DE OTRO CARÁCTER EN RELACIÓN CON LOS PRODUCTOS.** 

**LAS GARANTÍAS Y LOS RECURSOS PRECEDENTES SON DE CARÁCTER EXCLUSIVO Y DEROGAN TODAS LAS DEMÁS GARANTÍAS Y RECURSOS. LAS GARANTÍAS DETALLADAS ANTERIORMENTE CONSTITUYEN LA RESPONSABILIDAD EXCLUSIVA DE SEIT Y EL RECURSO EXCLUSIVO DEL COMPRADOR EN CUANTO A CUALQUIER INCUMPLIMIENTO DE DICHAS GARANTÍAS. LAS GARANTÍAS DE SEIT CUBREN SOLAMENTE AL COMPRADOR ORIGINAL Y NO CUBREN A TERCERO ALGUNO. SEIT, SUS REPRESENTANTES, DIRECTORES, AFILIADOS Y EMPLEADOS NO SERÁN RESPONSABLES EN NINGÚN CASO POR NINGÚN TIPO DE DAÑOS INDIRECTOS, ESPECIALES, EMERGENTES O PUNITIVOS QUE PUDIERAN SURGIR DEL USO, EL SERVICIO O LA INSTALACIÓN DE LOS PRODUCTOS, TANTO EN EL CASO EN QUE DICHOS DAÑOS SURGIERAN POR INCUMPLIMIENTO DE CONTRATO O POR AGRAVIO, INDEPENDIENTEMENTE DE TODA CULPA, NEGLIGENCIA O RESPONSABILIDAD ESTRICTA, O SI SEIT HA SIDO NOTIFICADO CON ANTELACIÓN SOBRE LA POSIBILIDAD DE QUE SURGIERAN DICHOS DAÑOS. CONCRETAMENTE, SEIT NO ES RESPONSABLE DE NINGÚN COSTE, COMO LUCRO CESANTE O PÉRDIDA DE INGRESOS, DIRECTOS O INDIRECTOS, PÉRDIDA DE EQUIPOS, PÉRDIDA DEL USO DE EQUIPOS, PÉRDIDA DE SOFTWARE, PÉRDIDA DE DATOS, COSTOS DE SUSTITUTOS, RECLAMACIONES DE TERCEROS O DE CUALQUIER OTRA ÍNDOLE.**

**NADA DE LO ESTIPULADO EN ESTA GARANTÍA LIMITADA EXCLUYE O LIMITA LA RESPONSABILIDAD DE SEIT POR MUERTE O LESIÓN PERSONAL POR SU NEGLIGENCIA, O MALA INTERPRETACIÓN FRAUDULENTA O EN LA MEDIDA QUE NO PUEDE EXCLUIRSE O LIMITARSE POR LA LEY APLICABLE.** 

Para reparar equipos cubiertos por la garantía se debe solicitar un número de autorización de devolución de material (RMA) al departamento de atención al cliente. Los clientes que tengan reclamaciones de garantía pueden acceder a la red mundial de servicio al cliente de SEIT desde el sitio Web de SEIT: **www.apc.com**. Elija su país en el menú desplegable de selección de países. Abra la pestaña Support (Servicio al cliente) en la parte superior de la página Web para obtener información de contacto con el servicio de atención al cliente en su región. Los productos deben devolverse con los gastos de transporte prepagados y deben estar acompañados por una breve descripción del problema y prueba de la fecha y lugar de compra.

## **REGULACIÓN**

## *Advertencias acerca de la radiofrecuencia*

Este equipo ha sido probado y se ha determinado que se encuentra dentro de los límites establecidos para dispositivos digitales de Clase A, de acuerdo con la Parte 15 de las reglas de la Comisión Federal de Comunicaciones de los EE.UU. Estos límites han sido establecidos para proporcionar una protección razonable contra interferencias perjudiciales cuando el equipo funciona en entornos comerciales. Este equipo genera, usa y puede irradiar energía de radiofrecuencia y si no se instala y usa de acuerdo con el manual de instrucciones, puede causar interferencias perjudiciales en las comunicaciones de radio. El uso de este equipo en áreas residenciales puede causar interferencias perjudiciales en cuyo caso, se le solicitará al usuario que las corrija a su propio cargo.

Se deben utilizar cables de señal blindados con este producto para garantizar el cumplimiento de los límites establecidos para la Clase A por la Comisión Federal de Comunicaciones de los EE.UU.

# **APC by Schneider Electric Servicio mundial de atención al cliente**

Se puede obtener servicio de atención al cliente gratuito para éste y todos los demás productos de APC by Schneider Electric de las siguientes maneras:

- Consulte el sitio web de APC by Schneider Electric (www.apc.com) para acceder a los documentos de la Base de conocimientos de APC y para enviar solicitudes de atención al cliente.
	- **[www.apc.com](http://www.apc.com)** (Oficina central) Conéctese a los sitios web de APC by Schneider Electric adaptados para países específicos, cada uno de los cuales ofrece información de atención al cliente.
	- **[www.apc.com/support/](http://www.apcc.com/support)**

Asistencia mundial a través de la Base de conocimientos de APC y mediante asistencia electrónica.

- Póngase en contacto con un Centro de atención al cliente de APC by Schneider Electric por teléfono o correo electrónico.
	- Oficinas locales: obtenga más información de contacto en **[www.apc.com/](http://www.apc.com/support/contact) [support/contact](http://www.apc.com/support/contact)**.
	- Póngase en contacto con el representante de APC by Schneider Electric o con el distribuidor a quien compró el producto de APC by Schneider Electric para recibir información sobre cómo utilizar el servicio local de atención al cliente.

© 2016 APC by Schneider Electric. Smart-UPS y PowerChute son propiedad de Schneider Electric Industries S.A.S. o sus empresas afiliadas. Todas las demás marcas comerciales son propiedad de sus respectivos titulares.